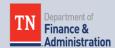

# Grants Workgroup Quarterly Newsletter

AUGUST 24, 2018 VOLUME 3, NUMBER 3

# Grants Workgroup Contact Information

Finance and Administration – Division of Accounts

312 Rosa L Parks Ave., 21<sup>st</sup> Floor Nashville, TN 37243

Jonathan Van Dyk Phone: 629-741-9562 Jonathan.VanDyk@tn.go

Jeong Robinson Phone: 615-770-3978 jeong.robinson@tn.gov

Mary (Lou) Goins Phone: 615-253-8502 mary.goins@tn.gov

#### Website link:

Grants information and grant job aids posted on Grants Information Sharing Website: Click <u>here</u>.

Job aids posted on F&A website under Grants Accounting site:

Click here

# Grants Related Article/Links:

Transforming Federal grant reporting: current challenge, future vision is available on DATA foundation website. Click here to read full

### **Grants Update**

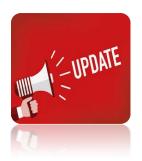

Grants workgroup welcomes its new director, Jonathan Van Dyk. Here is a little bit about him:

He just started with the State of Tennessee on July 30, 2018. Prior to joining the State, he worked at Liberty University (Lynchburg, Virginia) for over 6 years. During this time, he worked in Financial Aid, Student Accounts, and Cashiering and Treasury Services. He also worked at a public accounting firm for a year specializing in small business and non-profit organizations.

We would like to give a special thank you to Carrie Dawson for all of her hard work in organizing this workgroup. Carrie, we wish you the best in your new role as Department Controller of the Department of Finance and Administration, Health Central Accounting!

## **Government Auditing Standards (Yellow Book)**

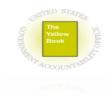

GAO (US Government Accountability Office) released the 2018 revision of the Yellow Book which will be effective for financial audits, attestation engagements, and reviews of financial statements for periods ending on or after June 30, 2020, and performance audits beginning on or after July 1, 2019. If you are interested in reading the full text of the Yellow Book, click <a href="here">here</a>.

### **Grants Information Sharing Website**

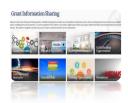

The Grants Information Sharing Website is live. Additionally, we have created the internal use only website (state agencies/employees) which is located on TeamTN.gov. Information on subrecipient monitoring and grant workgroup contacts can be found via this website. If you have any suggestions or comments on Subrecipient Resources, External Grants Resources, Grant Job Aids, or Subrecipient Monitoring, please send them to us so that we can continue to improve these sites. Click <a href="here">here</a> to check out the internet (TN.gov) site and click <a href="here">here</a> to check out the intranet (TeamTN.gov) site.

Note: Updates on Grants will be posted on this website from now on.

# **USASpending.gov Update**

text.

As we mentioned in a previous newsletter, the OMB published the 2018 Compliance Supplement. It will be helpful when you prepare the SEFA Report. Click here to access to the full text.

In an effort to reduce improper payments and better protect taxpayer money, the OMB issued memorandum M-18-20 on June 26, 2018. This will help guide Federal agencies on preventing and improving improper payment rates. Click here to access the full text.

Are you interested in Grant Writing? There is some helpful information about **Grant Writing Basics** on the Grants.gov website. Click here to access the articles.

**Government Matters** is providing nonpartisan information and analysis to federal mangers, contractors and those supporting the federal marketplace. Click **here** to access the website.

### **Important** Dates:

September 12, **2018** – Submit Supplementary Information Schedule (SIS) to the Division of Accounts and primary state agencies.

September 19, **2018** – Submit Schedule of Expenditures of Federal Awards (SEFA) to the Division of Accounts.

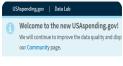

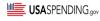

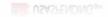

In an effort to make the USASpending.gov website more user friendly to Welcome to the new USAspending gov! the general public, the Treasury Department's Bureau of Fiscal Service has launched the Data Lab, which is a new spending data visualization tool located on the top of <u>USASpending.gov</u>. The Data Lab's purpose is:

- To allow a citizen or average user to drill down into accounting data so that they can understand how federal dollars are spent in their communities and districts.
- To help the public to understand;
  - 1) The analysis of contract spending.
  - 2) Federal government's spending.
  - 3) Contract recipients.
  - 4) Federal government's approach to addressing homelessness.
  - 5) How the government categorizes spending.
  - 6) Federal employees' occupations, salaries, and locations.
  - 7) Competition in contracting.
- To help you conduct data analysis, you can read the full article of Analyst Guide, which can be accessed by clicking here.

Click here to access the Data Lab. Additionally, you can provide feedback or ask questions through USASpending.gov>community, which can be accessed here.

# **SAM.Gov Updates**

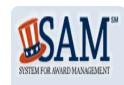

#### **New Login Process for SAM.gov**

To increase security and deter fraud, SAM.gov is partnering with <u>login.gov</u> to implement multi-factor authentication for registered SAM.gov users.

If you are trying to log in to SAM.gov after June 29, 2018, you need to create a <u>login.gov</u> user account. Your current SAM.gov username and password will no longer work.

In order to prevent reassigning your SAM.gov roles, you must use your email that is associated with your current SAM.gov account when you create your account at login.gov.

The SAM registration process has been changed to require submission of an original, signed notarized letter identifying the authorized Entity Administrator for the entity associated with the Data Universal Numbering System (DUNS). This is for both new and existing entities that are applying for federal assistance such as grants, loans, and other financial assistance programs or awards. All non-federal entities must mail the original, signed copy of the notarized letter to the Federal service desk.

#### Next issue:

The next issue of our Newsletter will provide an update on the Period of Performance.

The notarized letter templates and where to mail the completed, signed notarized letter can be found <a href="here">here</a>.

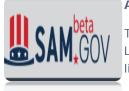

#### Assistance Listings on beta.SAM.gov

The former CFDA site has been retired and replaced by Assistance Listings. The improvements made from CFDA.gov (legacy system) are listed below:

- Improved the overall search engine and keyword search
- Enhanced the search summary, now provided directly in the search results.
- Enabled advanced search filtering, enabling search by "active only" or by department/agency, among others
- Created a funded/not funded indicator that allows users to quickly identify funded listings
- Made it easier to read the financial information section with a bar graph and table
- Improved the history section
- Added links to respective opportunities on Grants.gov
- Revised roles and improved administrative functionality
- Made role migration significantly easier

If you want to learn more about this, check out the Learning Center on beta.SAM.gov. Click <a href="here">here</a> to access the Learning Center and click <a href="here">here</a> to watch the Assistance Listings short video.

Tips on SEFA (Schedule of Expenditures of Federal Awards) & SIS (Supplementary Information Schedule) Reporting

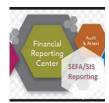

- As in prior years, payments to subrecipients are required to be reported separately on the SEFA and SIS. For assistance in determining whether a payee should be considered a subrecipient or a contractor (vendor), click <u>here</u> to access a helpful checklist on the Association of Government Accountants (AGA) website. For helpful tips on these differentiations, please see the 2017 September Grants Newsletter which may be found <u>here</u>.
- 2. When compiling the SEFA from the TN\_GR06 queries, be sure that the end date reported on the SEFA corresponds to the end date on the Notice of Grant Award. Some grants have a window after the official end date of the grant when expenditures can still be coded to that grant. These grants can include that window in the end date pulled by the GR06 queries. The end date reported on the SEFA and SIS should correspond to the end date on the Notice of Grant Award.
- This year, the Hyperion module Supplementary Data Manager (SDM) is being introduced to assist with the compilation of the State SEFA. Please see the <u>SEFA instructions</u> for more details.

# **Training Opportunities**

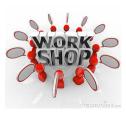

Grants Workshop – SEFA & SIS Reporting

A Grants Workshop-SEFA & SIS Reporting will be held on August 28, 2018. This Workshop will provide an opportunity for attendees to bring any questions and issues identified while preparing the SEFA & SIS schedules. We will also cover the questions from the survey.

The course can be found through ELM in Edison via the following: Navigator>ELM>Self Service>Learning>Find Learning > type in "SEFA2018". Please contact a member of the workgroup if you have difficulty registering.

The Workshop is scheduled for the following times:

- Tuesday, August 28, 2018 8:30-9:30 AM.
- Tuesday, August 28, 2018 10:00-11:00 AM.

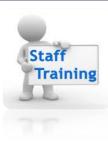

For Basic Grant Training, a few recorded sessions are available on the Grants Information Sharing Website: Training Opportunities>Grants Processing Training:

- Basic 2 Elements of Grant, click here to play recording
- Basic 3 Analysis Types, click <a href="here">here</a> to play recording

Basic Grant Training, Entering Grants is scheduled for the following time:

• Tuesday, September 11, 2018, 1:00 to 3:00 P.M.

The course can be found through ELM in Edison via the following: Navigator>ELM>Self Service>Learning>Find Learning >type in "GWEG2018". Please contact a member of the workgroup if you have difficulty registering.